## View Sent Emails

Last Modified on 04/20/2022 9:42 pm EDT

Once an email has been sent from within the campaign, it will generate in the sent log from the Admin Navigation > Communications > Email > Sent page.

- 1. Click on a sent email.
- 2. Content preview will populate on the right.

3. The date and time stamp of when the message was sent will be illustrated on this sent log. Note: Only messages that were sent from the custom email section will generate in the sent message log. Automated system generated messages (i.e. welcome message), will not populate.

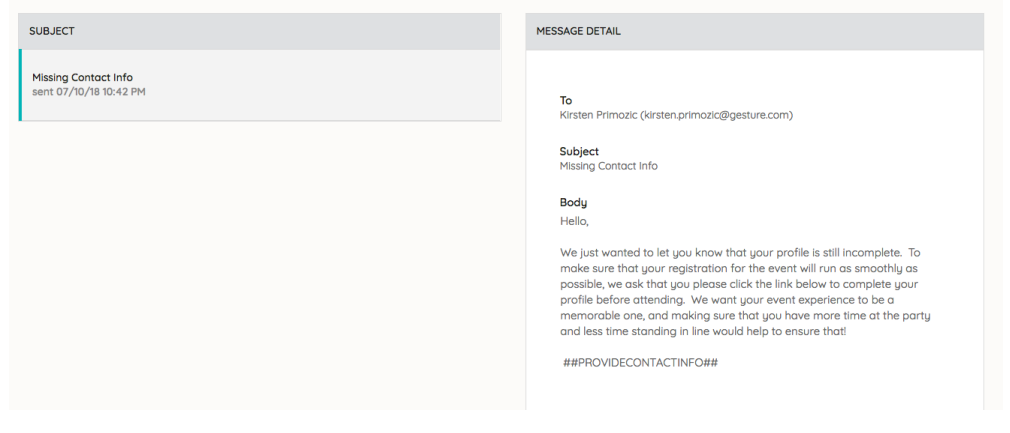